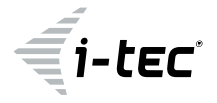

## **USB 3.0 Dual Docking Station**

1x HDMI / 1x DVI-I / 1x Giga LAN / 1X USB 3.0 Charging Port / 1x USB 3.0 / 4x USB 2.0 1x Audio Output / 1x Microphone Input

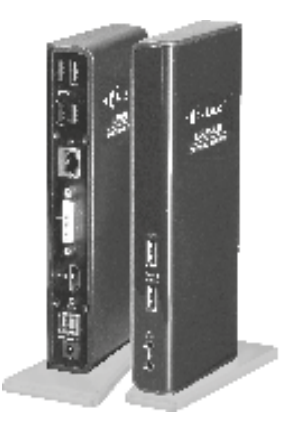

User quide · Gebrauchsanweisung · Mode d'emploi Manual de instrucciones · Manuale · Uživatelská příručka Instrukcje obsługi · Užívateľská príručka · Vartotojo vadovas Handleiding

P/N: U3HDMIDVIDOCK

## **EN**

Please read the entire instruction manual carefully. Detailed manual is available on our website **www.i-tec.cz/en/** in the tab . Manuals, drivers". In case of any issues, please contact our technical support at: **support@itecproduct.com**

## **DE**

Bitte lesen Sie das gesamte Handbuch sorgfältig durch. Die ausführliche Gebrauchsanweisung ist auch auf unserer Webseite **www.i-tec.cz/de/** unter "Benutzerhandbücher, Treiber" bei diesem Produkt zu finden. Wenn Sie Probleme haben, kontaktieren Sie bitte unser Support-Team unter: **support@itecproduct.com**

## **FR**

Veuillez lire attentivement le manuel dans son intégralité. Un manuel détaillé est disponible sur notre site **www.i-tec.cz/fr/** sous l'onglet «Manuels, pilotes». Si vous avez des problèmes, veuillez contacter notre équipe support à **support@itecproduct.com**

## **ES**

Por favor, lea atentamente todo el manual. El manual detallado está disponible en nuestro sitio web, **www.i-tec.cz/es/** bajo la pestaña "Manuales y controladores" de este producto. Si tiene algún problema, póngase en contacto con nuestro equipo de soporte en **support@itecproduct.com**

## **IT**

Leggere attentamente tutto il Libretto d'uso. Il Libretto d'uso è a disposizione anche sulla scheda "Manuali e strumenti" del nostro sito web: **www.i-tec.cz/it/**. In caso di problemi rivolgersi al supporto tecnico: **support@itecproduct.com**

## **CZ**

Prosíme o pečlivé přečtení celého manuálu. Podrobný manuál je k dispozici na našem webu **www.i-tec.cz** v záložce "Manuály, ovladače" u tohoto produktu. V případě problémů se můžete obrátit na naši technickou podporu: **support@itecproduct.com**

## **PL**

Upewnij się, że uważnie przeczytałeś instrukcji obsługi. Szczegółowy podręcznik jest dostępny na naszej stronie internetowej **www.i-tec.cz/pl/** w zakładce "Instrukcje, sterowniki". W razie jakichkolwiek problemów, skontaktuj się z naszym serwisem pod adresem: **support@itecproduct.com**

## **SK**

Prosíme o dôkladné prečítanie celého manuálu. Podrobný manuál je k dispozícii tiež na našom webe **www.i-tec.cz** v záložke "Manuály, ovladače" pri tomto produkte. V prípade problémov sa môžete obrátiť na našu technickú podporu: **support@itecproduct.com**

## **LT**

Prašome įdėmiai perskaityti visą vadovą. Išsamų vadovą galite rasti mūsų svetainėje www.i-tec.cz/en/ šio produkto skyrelyje "Manuals, drivers". Iškilus problemoms galite susisiekti su mūsų technine pagalba: **support@itecproduct.com**

## **NL**

Wij vragen u vriendelijk om de volledige handleiding zorgvuldig door te lezen. Een gedetailleerde handleiding van dit product is beschikbaar op onze website **www.i-tec.cz/nl/** onder het tabblad "Handleidingen en drivers". Mochten er zich problemen voordoen kunt u contact opnemen met ons supportcenter via **support@itecproduct.com**.

# **USB 3.0 Dual Docking Station**

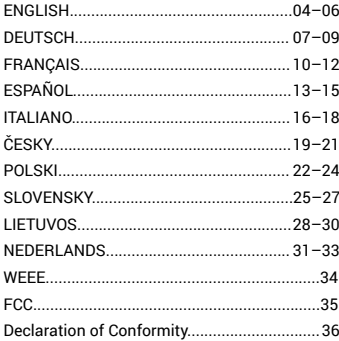

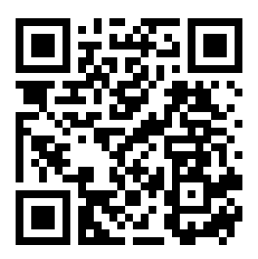

www.i-tec.cz

## INTRODUCTION

Thank you for purchasing the i-tec docking station that will allow you to connect your favorite pieces of hardware such as a keyboard, mouse, external disk or USB printer through the USB ports, audio system through the input for earphones and microphone, internet modem / LAN Ethernet PC network through the LAN port, monitor through the DVI-I and HDMI port, etc. to your notebook / tablet / PC. You can connect all of these pieces of hardware easily and fast to your notebook / tablet / PC by a single USB 3.0 cable. You can display your data on modern LCD and plasma monitors and TV sets because the docking station is equipped with a DVI-I and HDMI port. The graphic chip which makes the "heart" of the docking station supports even the Full HD+ resolution (2048 x 1152 pixels). Each of the six USB ports (1x USB 3.0 Fast, 1x USB 3.0 and 4x USB 2.0) can be used for charging but only the port marked USB 3.0 Fast has a function in accordance with the BC 1.2 specification (for charging of the iPad or Samsung tablets). Another advantage is that the docking station can be used either in a vertical or a horizontal position.

## CONTENT OF THE PACKAGE

- $\cdot$  i-tec USB 3.0 docking station
- $\cdot$  Base plate
- Power adapter
- $\cdot$  USB 3.0 cable (one end connector type A, the second end type B; 100 cm) for connecting to a notebook / PC
	- Quick Start

## SYSTEM REQUIREMENTS

ï Hardware requirements: notebook / tablet / PC with a free port USB 3.0 / 2.0. If you have USB 2.0, the data transfer speed will be reduced. Processor Intel Pentium 1.2 GHz and higher, 512 MB RAM.

 $\cdot$  Operating system: Windows 7/8/8.1/10 32/64 bit, Mac OS X, Linux Ubuntu 14.04, 16.04, 17.10, Android 5 (Lollipop) a higher

 $\cdot$  For playing a DVD on an additional monitor the processor shall be at least Intel Pentium 2.0 and higher, 1 GB RAM and a screen resolution shall be 800x600 and 16 colors.

## CAUTION!

**Charging:** The docking station supports charging of the connected USB mobile equipment such as smartphones, ebook readers, multimedia players, GPS navigations and tablets (e.g. Asus, Toshiba, Dell, GoClever, Prestigio, Emgeton, Sencor). Simply connect the equipment you want to charge using the original cable to the USB port of the docking station with the connected power adaptor. The only exceptions are the Apple or Samsung tablets which are supported as well but only on the USB 3.0 Fast port with the BC 1.2 specification. At the same time the docking station must be disconnected from the computer/notebook and the inclosed power adaptor must be connected.

**USB 3.0**: Before the installation on the USB 3.0 port make sure that you have the most recent drivers installed for this port (for the USB 3.0 controller into notebook / tablet / PC). Products with the USB 3.0 SuperSpeed technology have been used since 2010; however, the drivers for the supported equipment are still undergoing some fine tuning. Your notebook / tablet / PC needs to be equipped with the USB 3.0 interface so that you can utilize the advantages of the fast USB 3.0 equipment. Its problem free function is ensured by the chipset which needs to have the current drivers available.

Problems that you can encounter during the installation or use of our USB 3.0 equipment are very often caused by the installed outdated drivers for the USB 3.0 controller or chipset of your notebook / tablet / PC. Other problems can be caused by outdated firmware of the USB 3.0 port controller. Most frequently it is one of the following manufacturers: Intel, Renesas (former NEC), Via (VLI), AS Media, Fresco Logic, Etron. You can find the most recent drivers for the i-tec products on our website www.i-tec.cz/en in the "Download" tab for the individual products.

## INSTALLATION OF DRIVERS IN WINDOWS 7 / 8 / 8.1 / 10 (32/64 BIT VERSION)

*Before the first use do not connect the docking station to the notebook / tablet / PC, until you install the corresponding drivers for the LAN and DVI-I. The equipment drivers need to be installed only before the first use.*

Download the required software from our website www.i-tec.cz/en from the "Download" tab for this product. Install the drivers according to the following procedure:

For the LAN and DVI-I port run the downloaded file, select the language of the installation and follow the instructions on the screen.

#### **Note:**

In Windows 7 / 8 / 8.1 / 10 install the DVI-I port as the "Administrator". The monitor may be flashing during the installation of the drivers – this is a standard process. After the completion of the installation we recommend restarting the notebook / tablet / PC.

## HARDWARE INSTALLATION (CONNECTING THE DOCKING STATION TO A NOTEBOOK / TABLET / PC)

- **1.** Turn ON the notebook / tablet / PC and connect the power adapter to the docking station.
- **2.** Connect the power adapter to the AC 110 V / 230 V mains.
- **3.** Connect the USB 3.0 cable to the USB port type B on the back on all of the docking station.
- **4.** Connect the USB 3.0 cable to a free USB 3.0 / 2.0 port of your notebook / tablet / PC.
- **5.** Subsequently, the automatic installation of the ports in the individual systems will start

## INSTALLATION OF DRIVERS IN MAC OS X

*Before the first use do not connect the docking station to the MacBook / PC, until you install the corresponding drivers for the LAN and DVI-I port. The equipment drivers need to be installed only before the first use.*

Download the required software from our website www.i-tec.cz/en from the "Download" tab for this product. Install the drivers according to the following procedure:

For the LAN and DVI-I port run the downloaded file. Decompress the file on the desktop of your MacBook / PC as a virtual disc, select "Drivers" and then "DisplayLink Software Installer". Then select the language of the installation and follow the instructions on the screen. Enter the user password if necessary. The monitor may be flashing during the installation of the drivers – this is a standard process. After the completion of the installation restart the MacBook / PC.

## HARDWARE INSTALLATION (CONNECTING THE DOCKING STATION TO A MACBOOK / PC)

- **1.** Turn ON the MacBook / PC and connect the power adapter to the docking station.
- **2.** Connect the power adapter to the AC 110 V / 230 V mains.
- **3.** Connect the USB 3.0 cable to the USB port type B on the back panel of the docking station.
- **4.** Connect the USB 3.0 cable to a free USB 3.0 / 2.0 port of your MacBook / PC.
- **5.** Subsequently, the automatic installation of the ports in the individual systems will start.
- **6.** After the completion of the installation restart the MacBook / PC.

## **SAFETY INSTRUCTIONS**

 $\cdot$  Do not expose to extreme temperatures and air humidity.

• Use the device on flat surfaces – you will prevent it from slipping and falling to the ground.

 $\cdot$  Save the user manual for a possible use later.

In cooperation with the service department:

- $\cdot$  Check functionality after falling to water or to the ground.
- $\cdot$  Check functionality when the cover is broken.
- $\cdot$  Send the device back if it does not work in accordance with the user manual.

## **FREQUENTLY ASKED QUESTIONS**

Available on our website **www.i-tec.cz/en** on the "FAQ" tab of this product.

## EINLEITUNG

Wir bedanken uns für den Kauf der i-tec Docking Station, die es Ihnen ermöglicht, alle Ihre Lieblingsgeräte, wie z. B. Tastatur, Maus, externe Festplatte oder USB-Drucker mit Hilfe der USB-Anschlüsse, Audioanlage mit Hilfe des Eingangs für Kopfhörer und Mikrophon, Internetmodem / LAN Ethernet PC Netzwerk mit Hilfe des LAN-Ports, Display über DVI-I-Port usw., an Notebook / Tablet-PC / Computer anzuschließen. Alle erwähnten Geräte können Sie an Ihr Notebook / Ihren Tablet-PC / Computer einfach und schnell mit einem einzigen USB 3.0 Kabel anschließen. Als Anzeigegerät können Sie moderne LCD- und Plasmadisplays und Fernseher nutzen, da die Docking Station mit einem DVI-I-Port mit Adapter für VGA und HDMI ausgestattet ist. Grafikchipsatz, der "das Herz" der Docking Station bildet, unterstützt sogar die FullHD+ Auflösung (2048 x 1152 Pixel). Jeder der sechs USB Anschlüsse (1x USB 3.0 Fast, 1x USB 3.0 und 4x USB 2.0) verfügt über die Ladefunktion, aber nur der als USB 3.0 Fast markierte Anschluss verfügt auch über die Funktion nach BC 1.2 Spezifikation (zum Aufladen von iPad oder Samsung Tablet-PCs). Vorteilhaft ist auch die Möglichkeit, die Dockingstation in senkrechter oder waagerechter Position zu verwenden.

## LIEFERUMFANG

- **i-tec USB 3.0 Docking Station**
- ï Untergestell
- **·** Netzadapter

 $\cdot \,$  USB 3.0 Kabel (ein Ende - Anschluss Typ A, anderes Ende - Typ B; 100 cm) – für den Anschluss an Notebook / Tablet-PC / Computer

**· Quick Start** 

## SYSTEMANFORDERUNGEN

ï Hardwareanforderungen: Notebook / Tablet-PC / Computer mit einem freien USB 3.0 / 2.0 Port. Falls Ihr Gerät über USB 2.0 Port verfügt, wird die Datenübertragungsges chwindigkeit eingeschränkt. Prozessor Intel Pentium 1.2 GHz und höher, 512 MB RAM.

 $\cdot$  Betriebssystem: Windows 7 / 8 / 8.1 / 10 32/64 Bit, Mac OS X, Linux Ubuntu 14.04, 16.04, 17.10, Android 5 (Lollipop) und höher

ï Um DVD auf einem Zusatzmonitor abzuspielen, sind mindestens ein Intel Pentium 2.0 Prozessor und 1 GB RAM erforderlich. Die Bildschirmauflösung muss auf 800x600 Pixel und 16 Farben eingestellt sein.

## HINWEIS!

**Aufladen:** Docking Station unterstützt das Aufladen von angeschlossenen Mobilgeräten, wie zum Beispiel Smartphones, eBook-Reader, Multimediaplayer, Navigationsgeräten und Tablet-PCs (z.B. Asus, Toshiba, Dell, GoClever, Prestigio, Emgeton, Sencor). Die aufzuladenden Geräte sind mit dem Originalkabel an den USB-Anschluss der Docking Station anzuschließen und die Docking Station via Netzadapter an die Stromversorgung. Eine Ausnahme bilden Apple oder Samsung Tablet-PCs, deren Versorgung auch unterstützt wird, aber nur über den USB 3.0 Fast Port, der über die Spezifikation BC 1.2 verfügt. Zugleich muss die Docking Station vom Computer/Notebook getrennt sein und via mitgeliefertem Netzadapter an der Stromversorgung angeschlossen sein.

**USB 3.0:** Überprüfen Sie bitte vor der Installation an USB 3.0 Port, ob Sie die neuesten Treiber für den USB 3.0 Controller verwenden. Produkte mit der USB 3.0 SuperSpeed Technologie sind zwar bereits seit 2010 auf dem Markt, die Treiber werden aber permanent verbessert. Um die Vorteile eines schnellen USB 3.0 Zugangs nutzen zu können, brauchen Sie ein Gerät (Notebook/Tablet /PC) mit einer USB 3.0 Schnittstelle. Probleme, die bei der Installation oder während der Nutzung unserer USB 3.0 Geräte auftreten, sind häufig auf veraltete Treiber zurückzuführen. Weitere Ursache könnte veraltete Firmware des USB 3.0 Ports sein. Diese Probleme treten häufig bei folgenden Herstellern auf: Intel, Renesas (früher NEC), Via (VLI), AS Media, Fresco Logic, Etron.

Die neuesten Treiber für i-tec Produkte finden Sie auf unserer Webseite www.i-tec.cz/de unter "Download" bei den jeweiligen Produkten.

## TREIBERINSTALLATION UNTER WINDOWS 7 / 8 / 8.1 / 10 (32/64 BIT VERSION)

*Schließen Sie die Docking Station an Ihr Notebook / Ihren Tablet-PC / Computer nicht an, bevor die entsprechenden Treiber für LAN und DVI-I Port. Die Gerätetreiber sind nur vor der ersten Verwendung zu installieren.*

Laden Sie die gewünschte Software von unserer Internetseite www.i-tec.cz/de unter "Download" bei diesem Produkt herunter. Die Treiber sind folgendermaßen zu installieren:

Für LAN und DVI-I Port öffnen Sie die heruntergeladene Datei, wählen die Sprache der Installation aus und befolgen die Anweisungen auf dem Bildschirm.

#### **Bemerkung:**

Für Windows 7 / 8 / 8.1 / 10 installieren Sie den DVI-I Port unter dem Benutzernamen "Administrator". Der Bildschirm kann während der Treiberinstallation blinken, es ist ein Standardprozess. Wir empfehlen, das Gerät (Notebook / Tablet-PC / Computer) nach dem Beenden der Installation neu zu starten.

## HARDWAREINSTALLATION (ANSCHLUSS DER DOCKING STATION AN NOTEBOOK / TABLET-PC / COMPUTER)

- **1.** Schalten Sie das Gerät (Notebook / Tablet-PC / Computer) ein und schließen Sie den Netzadapter an Docking Station an.
- **2.** Schließen Sie den Netzadapter an AC 110 V / 230 V Stromversorgung an.
- **3.** Schließen Sie das USB 3.0 Kabel an USB-Port Typ B auf der Rückseite der Docking Station an.
- **4.** Schließen Sie das USB 3.0 Kabel an einen freien USB 3.0 / 2.0 Port Ihres Notebooks / Tablet-PCs / Computers an.
- **5.** Nachfolgend kommt es zur automatischen Installation der Ports in einzelnen Systemen.
- **6.** Nach dem Beenden der Installation starten Sie das Notebook / den Tablet-PC / Computer neu.

## TREIBERINSTALLATION UNTER MAC OS X

*Schließen Sie die Docking Station an Ihren MacBook / iMac nicht an, bevor die entsprechenden Treiber für LAN und DVI-I Port installiert sind. Die Gerätetreiber sind nur vor der ersten Verwendung zu installieren.*

Laden Sie die gewünschte Software von unserer Internetseite www.i-tec.cz/de unter "Download" bei diesem Produkt herunter. Die Treiber sind folgendermaßen zu installieren:

Für LAN und DVI-I Port wählen Sie die Installation öffnen Sie die heruntergeladene Datei. Entpacken Sie die Datei auf die Arbeitsfläche Ihres MacBooks / iMacs als eine virtuelle Festplatte, wählen Sie "Drivers" und dann "DisplayLink Software Installer". Dann wählen Sie die Sprache der Installation aus und befolgen die Anweisungen auf dem Bildschirm. Bei Bedarf geben Sie das Benutzerpasswort ein. Der Bildschirm kann während der Treiberinstallation blinken, es ist ein Standardprozess. Der MacBook / iMac ist nach dem Beenden der Installation neu zu starten.

## HARDWAREINSTALLATION (ANSCHLUSS DER DOCKING STATION AN MACBOOK / IMAC)

- **1.** Schalten Sie den MacBook / iPad / iMac ein und schließen Sie den Netzadapter an Docking Station an.
- **2.** Schließen Sie den Netzadapter an AC 110 V / 230 V Stromversorgung an.
- **3.** Schließen Sie das USB 3.0 Kabel an USB-Port Typ B auf der Rückseite der Docking Station an.
- **4.** Schließen Sie das USB 3.0 Kabel an einen freien USB 3.0 / 2.0 Port Ihres MacBooks /

iMacs an.

- **5.** Nachfolgend kommt es zur automatischen Installation der Ports.
- **6.** Nach dem Beenden der Installation starten Sie das MacBook / iMac neu.

## **SICHERHEITSHINWEISE**

**· Setzen Sie das Gerät keinen extremen Temperaturen und Feuchtigkeit aus.** 

ï Verwenden Sie das Gerät auf flachem Untergrund, um zu verhindern, dass es rutscht und auf den Boden fällt.

ï Bewahren Sie das Handbuch zur späteren Verwendung auf.

In Zusammenarbeit mit der Serviceabteilung:

ï Überprüfen Sie die Funktionalität, nachdem das Gerät ins Wasser oder auf den Boden gefallen ist.

- ï Überprüfen Sie die Funktionalität bei Beschädigung der Abdeckung.
- ï Reklamieren Sie Geräte, die nicht so funktionieren wie im Handbuchs beschrieben.

## **HÄUFIG GESTELLTE FRAGEN**

Verfügbar auf unserer Webseite **www.i-tec.cz/de** auf der Registerkarte "FAQ" dieses Produkts.

## L'ENTRÉE EN MATIÈRE

Nous vous remercions d'avoir acheté la station d'accueil i-tec qui vous permettra de brancher sur votre ordinateur portable / tablette tactile / ordinateur de bureau (PC) tous vos périphériques favoris, tels que le clavier, la souris, le disque externe ou l'imprimante USB à l'aide des ports USB, le système audio à l'aide de la prise pour écouteurs et microphone, le modem Internet / le réseau Ethernet LAN à l'aide du port LAN, l'écran à l'aide du port DVI-I et HDMI etc. Vous brancherez très facilement et rapidement tous ces appareils sur votre ordinateur portable / tablette tactile / ordinateur de bureau (PC) avec un seul câble USB 3.0. Comme le dispositif d'affichage vous pouvez utiliser des écrans et téléviseurs LCD et plasma parce que la station d'accueil est équipée du port DVI-I et HDMI. La puce graphique, le « coeur » de la station d'accueil, supporte même la résolution Full HD+ (2048 x 1152 pixels). Chacun de six ports USB (1x USB 3.0 Fast, 1x USB 3.0 et 4x USB 2.0) a pour fonction le chargement, cependant seulement le port désigné USB 3.0 Fast a de plus la fonction selon la spécification BC 1.2 (pour le chargement des tablettes iPad ou Samsung). Son avantage est également la possibilité d'utiliser la station d'accueil en position verticale et horizontale.

## CONTENU DE L'EMBALLAGE

- $\cdot$  Station d'accueil i-tec USB 3.0
- ï Support
- ï Adaptateur d'alimentation
- ï Câble USB 3.0 (une extrémité du connecteur type A, l'autre extrémité type B; 100 cm) –
- pour le branchement sur l'ordinateur portable / ordinateur de bureau (PC)
- ï Démarrage rapide Quick Start

## EXIGENCES EN MATIÈRE DU SYSTÈME

ï Exigences en matière du matériel (hardware) : l'ordinateur portable / tablette tactile / ordinateur de bureau (PC) avec un port USB 3.0 / 2.0 libre à disposition. Si vous avez l'USB 2.0, la vitesse de transfert des données sera limitée. Le processeur Intel Pentium 1.2 GHz ou supérieur, 512 MB RAM.

ï Système d'exploitation : Windows 7 / 8 / 8.1 / 10 32/64 bits, Mac OS X, Linux Ubuntu 14.04, 16.04, 17.10, Android 5 (Lollipop) et supérieurs.

ï Pour lire un DVD sur un écran supplémentaire, il faut disposer d'au moins un processeur Intel Pentium 2.0 ou supérieur, 1 GB RAM et la résolution d'écran 800x600 et 16 couleurs.

## AVERTISSEMENT !

**Chargement :** La station d'accueil supporte le chargement des périphériques USB portables, tels que des téléphones intelligents, lecteurs d'e-livres, lecteurs multimédias, navigations et tablettes tactiles (par ex. Asus, Toshiba, Dell, GoClever, Prestigio, Emgeton, Sencor). Vous n'avez que brancher le périphérique à charger, par l'intermédiaire du câble original, sur le port USB de la station d'accueil qui doit disposer d'un adaptateur réseau branché. L'exception représentent les tablettes tactiles Apple ou Samsung, dont le chargement est également supporté, mais seulement via un seul des ports USB 3.0 (celui qui est désigné Fast) ayant la spécification BC 1.2. Simultanément, la station d'accueil doit être débranchée de l'ordinateur / ordinateur portable et, au contraire, la source d'alimentation fournie doit être branchée.

**USB 3.0 :** Avant de procéder à l'installation même sur le port USB 3.0, veuillez vérifier que vous disposez de la version la plus récente installée des pilotes informatiques pour lui (pour le contrôleur-séquenceur USB 3.0 dans votre ordinateur portable / tablette tactile / ordinateur de bureau (PC)). Les produits avec technologie USB 3.0 SuperSpeed sont utilisés depuis 2010, cependant on voit toujours une certaine adaptation des pilotes informatiques des périphériques supportés. Pour pouvoir profiter des avantages d'un périphérique USB 3.0 rapide vous devez disposer d'un ordinateur portable / tablette tactile / ordinateur de bureau (PC) avec interface USB 3.0. Son fonctionnement sans problème est assuré par le soi-disant chipset qui doit disposer des derniers pilotes mis à jour.

Les problèmes que vous pouvez rencontrer lors de l'installation ou l'utilisation de nos périphériques USB 3.0 sont très souvent causés par des pilotes obsolètes installés pour le contrôleur-séquenceur USB 3.0 ou le chipset de votre ordinateur portable / tablette tactile / ordinateur de bureau (PC). Une autre source de problèmes est également le microprogramme obsolète du contrôleur-séquenceur du port USB 3.0. Le plus souvent il s'agit de l'un des fabricants suivants : Intel, Renesas (anciennement NEC), Via (VLI), AS Media, Fresco Logic, Etron.

Les pilotes mis à jour pour les produits i-tec sont disponibles sur notre site web www.i-tec.cz/fr dans l'onglet « Download » des produits individuels.

## INSTALLATION DES PILOTES DANS WINDOWS 7 / 8 / 8.1 / 10 (VERSION 32/64 BITS)

*Avant la première utilisation ne branchez pas la station d'accueil sur votre ordinateur portable / tablette tactile / ordinateur de bureau (PC) avant d'avoir installé les pilotes appropriés pour le port LAN et DVI-I. Les pilotes du périphérique doivent être installés seulement avant la première utilisation.*

Téléchargez le logiciel requis de notre site web www.i-tec.cz/fr dans l'onglet « Download » dudit produit. Pour installer les pilotes, procédez comme suit :

Pour le port LAN et DVI-I démarrez le fichier téléchargé, sélectionnez la langue d'installation et suivez les instructions sur l'écran.

#### **Remarque :**

Dans Windows 7 / 8 / 8 1 / 10, installez le port DVI-Len tant qu'utilisateur « Administrateur ». L'écran peut clignoter lors de l'installation des pilotes, il s'agit d'un processus standard. Une fois l'installation terminée, nous vous recommandons de redémarrer l'ordinateur portable / tablette tactile / ordinateur de bureau (PC).

## INSTALLATION DU MATÉRIEL (BRANCHEMENT DE LA STATION D'ACCUEIL SUR L'ORDINATEUR PORTABLE / TABLETTE TACTILE / ORDINATEUR DE BUREAU (PC))

- **1.** Allumez l'ordinateur portable / tablette tactile / ordinateur de bureau (PC) et branchez l'adaptateur d'alimentation sur la station d'accueil.
- **2.** Branchez l'adaptateur d'alimentation sur le réseau AC 110 V / 230 V.
- **3.** Branchez le câble USB 3.0 sur le port USB type B sur le panneau arrière de la station d'accueil.
- **4.** Branchez le câble USB 3.0 sur le port USB 3.0 / 2.0 libre à disposition de votre ordinateur portable / tablette tactile / ordinateur de bureau (PC).
- **5.** Ensuite l'installation automatique des ports dans les système différents démarrera.
- **6.** Une fois l'installation terminée, redémarrez l'ordinateur portable / tablette tactile

USB 3.0 Dual Docking Station

/ ordinateur de bureau (PC).

## INSTALLATION DES PILOTES DANS MAC OS X

*Avant la première utilisation ne branchez pas la station d'accueil sur un MacBook / ordinateur de bureau (PC) avant d'avoir installé les pilotes appropriés pour le port LAN et DVI-I. Les pilotes du périphérique doivent être installés seulement avant la première utilisation.*

Téléchargez le logiciel requis de notre site web www.i-tec.cz/fr dans l'onglet « Download » dudit produit. Pour installer les pilotes, procédez comme suit :

Pour le port LAN et DVI-I démarrez le fichier téléchargé. Extrayez le fichier vers l'écran de votre MacBook / ordinateur de bureau (PC) en tant que disque virtuel, sélectionnez « Drivers » et ensuite « DisplayLink Software Installer ». Ensuite, sélectionnez la langue d'installation et suivez les instructions sur l'écran; le cas échéant, saisissez le mot de passe d'utilisateur. L'écran peut clignoter lors de l'installation des pilotes, il s'agit d'un processus standard. Une fois l'installation terminée, redémarrez votre MacBook / ordinateur de bureau (PC).

## INSTALLATION DU MATÉRIEL (BRANCHEMENT DE LA STATION D'ACCUEIL SUR LE MACBOOK / ORDINATEUR DE BUREAU (PC))

- **1.** Allumez le MacBook / ordinateur de bureau (PC) et branchez l'adaptateur d'alimentation sur la station d'accueil.
- **2.** Branchez l'adaptateur d'alimentation sur le réseau AC 110 V / 230 V.
- **3.** Branchez le câble USB 3.0 sur le port USB type B sur le panneau arrière de la station d'accueil.
- **4.** Branchez le câble USB 3.0 sur le port USB 3.0 / 2.0 libre à disposition de votre MacBook / ordinateur de bureau (PC).
- **5.** Ensuite l'installation automatique des ports démarrera.
- **6.** Une fois l'installation terminée, redémarrez le macBook / ordinateur de bureau (PC).

## INSTRUCTIONS DE SÛRETÉ

ï Ne pas exposer aux températures extrêmes ni à l'humidité d'air.

 $\cdot$  Veuillez utiliser, s'il vous plaît, des dessous (fonds) plats pour y poser le dispositif – pour éviter son glissement et tombée à terre.

ï Veuillez garder, s'il vous plaît, le présent Guide d'instructions et mode d'emploi pour son éventuelle utilisation postérieure.

Veuillez collaborer, s'il vous plaît, avec le Département de Service :

ï Pour vérifier le bon et correct fonctionnement du dispositif après une tombée à l'eau ou à terre.

ï Pour vérifier le bon et correct fonctionnement quand le couvercle montre une rupture.

ï Pour procéder à une réclamation du dispositif qui ne fonctionne pas conformément au présent Guide d'instructions et mode d'emploi.

## **RÉPONSES AUX QUESTIONS FRÉQUEMMENT POSÉES**

À votre disposition sur notre page web **www.i-tec.cz/fr**, où se trouvent sous l'onglet de « FAQ » qui correspondent au respectif produit.

## INTRODUCCION

Gracias por comprar el replicador de puertos i-tec que le permite conectar sus dispositivos favoritos como teclado, ratón, unidad externa o impresora USB a una computadora portátil / tableta / PC a través de puertos USB, un sistema de audio con entrada para auriculares y micrófono, un módem de Internet / Red LAN Ethernet para PC con puerto LAN, monitor a través de DVI-I y HDMI, etc. Todos estos dispositivos se conectan fácil y rápidamente a su portátil / tableta / PC con un solo cable USB 3.0. Como dispositivo de visualización, puede utilizar modernos monitores de plasma y LCD y televisores porque el replicador de puertos está equipado con un puerto DVI-I y un puerto HDMI. El chip de gráficos, que es el corazón de este replicador de puertos, incluso admite resolución Full HD + (2048 x 1152 píxeles). Cada uno de los seis puertos USB (1x USB 3.0 Fast, 1x USB 3.0 y 4x USB 2.0) tiene una función de carga, pero solo el puerto USB 3.0 Fast es también una especificación BC 1.2 (carga de tabletas iPad o Samsung). Una ventaja es también la posibilidad de utilizar el replicador de puertos en posición vertical y horizontal.

## CONTENIDO DEL EMBALAJE

- $\cdot$  i-tec USB 3.0 Replicador de puertos
- ï Soporte del replicador
- ï Adaptador de corriente
- $\cdot$  Cable USB 3.0 (un extremo del conector tipo A, segundo extremo tipo B, 100 cm) -

para conexión a portátil / PC

 $\cdot$  Guía de usuario

## REQUISITOS DEL SISTEMA

ï Requisitos de hardware: Portátil / Tablet / PC con puerto USB 3.0 / 2.0 libre. Si tiene USB 2.0, la velocidad de transferencia de datos será limitada. Procesador Intel Pentium 1.2 GHz y superior, 512 MB RAM.

 $\cdot$  Sistema operativo: Windows 7/8/8.1/10 32/64 bit, Mac OS X, Linux Ubuntu 14.04, 16.04, 17.10, Android 5 (Lollipop) y superior.

 $\cdot$  Para reproducir un DVD en un monitor external, necesita al menos procesador Intel Pentium 2.0 y superior, 1 GB de RAM y una resolución de pantalla de 800x600 y 16 colores.

#### ¡ADVERTENCIA!

**Carga:** el replicador admite la carga de dispositivos USB conectados como smartphones, lectores de libros electrónicos, reproductores multimedia, navegación y tabletas (como Asus, Toshiba, Dell, GoClever, Prestigio, Emgeton, Sencor). Solo conecte el dispositivo de carga con el cable original al puerto USB del replicador que debe tener un adaptador de CA conectado. La excepción es Apple o Samsung, cuya potencia también es compatible, pero solo en uno de los puertos USB 3.0 (con la etiqueta Fast), que tiene la especificación BC 1.2. Al mismo tiempo, el replicador de puertos debe estar desconectado de la computadora / portátil y la fuente de alimentación suministrada debe estar conectada.

**USB 3.0:** asegúrese de instalar los últimos controladores para el puerto USB 3.0 antes de instalarlo en el puerto USB 3.0 (para un controlador USB 3.0 en un portátil / tableta / PC). Los productos con USB 3.0 SuperSpeed han estado en uso desde 2010, pero todavía hay algunos ajustes de los controladores de dispositivos compatibles. Para disfrutar de los beneficios de un dispositivo USB 3.0 rápido, necesita un portátil / tableta / PC con una interfaz USB 3.0. Su perfecta funcionalidad cuida del llamado conjunto de chips, que debe tener los últimos controladores disponibles.

Los problemas que puede experimentar al instalar o utilizar nuestros dispositivos USB 3.0 son a menudo causados por los controladores actualizados para el controlador USB 3.0 o el conjunto de chips de su portátil / tableta / PC. Otra fuente de problemas es también el firmware desactualizado del controlador de puerto USB 3.0. La mayoría de las veces es uno de los siguientes fabricantes: Intel, Renesas (antes NEC), Via (VLI), AS Media, Fresco Logic, Etron.

Los controladores actuales para los productos i-tec se pueden encontrar en nuestro sitio web www.i-tec.cz/es en la pestaña «Descargar» de cada producto.

## INSTALACIÓN DE CONTROLADORES EN WINDOWS 7 / 8 / 8.1 / 10 (VERSIÓN 32/64 BIT)

*Por primera vez, no conecte el replicador de puertos a su portátil / tableta / PC antes de que haya instalado los controladores LAN y DVI-I adecuados. Los controladores de dispositivo solo deben instalarse antes del primer uso.*

Descargue el software requerido en nuestro sitio web en www.i-tec.cz/es en la pestaña «Descargar» de este producto. Instale los controladores de la siguiente manera:

Para los puertos LAN y DVI-I, ejecute el archivo descargado, seleccione el idioma de instalación y siga las instrucciones en pantalla.

#### **Nota:**

En Windows 7/8/8.1/10, instale el puerto DVI-I como el usuario «Administrador». La pantalla puede parpadear mientras se instalan los controladores, es un proceso estándar. Una vez que se complete la instalación, recomendamos reiniciar el portátil / tableta / PC.

## INSTALACIÓN DE HARDWARE (CONECTANDO EL REPLICADOR DE PUERTOS AL PORTÁTIL / TABLETA / PC)

- **1.** Encienda el portátil / tableta / PC y conecte el adaptador de alimentación al replicador de puertos.
- **2.** Conecte el adaptador de corriente a CA 110 V / 230 V CA
- **3.** Conecte el cable USB 3.0 a un puerto USB Tipo B en el panel posterior del replicador.
- **4.** Conecte el cable USB 3.0 al puerto USB 3.0 / 2.0 libre de su computadora portátil / tableta / PC.
- **5.** Posteriormente, se inicia la instalación automática de los puertos en cada sistema.
- **6.** Reinicie el portátil / tableta / PC después de la instalación.

## INSTALACIÓN LOS CONDUCTORES EN MAC OS X

*Por primera vez, no conecte el replicador al MacBook / PC antes que haya instalado los controladores de puerto LAN y DVI-I adecuados. Los controladores de dispositivo solo deben instalarse antes del primer uso.*

Descargue el software requerido en nuestro sitio web en www.i-tec.com en la pestaña «Descargar» de este producto. Instale los controladores de la siguiente manera:

Para los puertos LAN y DVI-I, ejecute el archivo descargado. Para descomprimir el archivo en su MacBook / PC como un disco virtual, seleccione « Drivers» y luego «DisplayLink Software Installer». Luego seleccione el idioma de instalación y siga

las instrucciones en pantalla para ingresar la contraseña del usuario si es necesario. La pantalla puede parpadear mientras se instalan los controladores, es un proceso estándar. Una vez completada la instalación, reinicie el MacBook / PC.

## INSTALACIÓN DE HARDWARE (CONECTANDO EL REPLICADOR DE PUERTOS AL MACBOOK / PC)

- **1.** Encienda el MacBook / PC y conecte el adaptador de corriente al replicador de puertos.
- **2.** Conecte el adaptador de corriente a CA 110 V / 230 V CA
- **3.** Conecte el cable USB 3.0 a un puerto USB Tipo B en el panel posterior del replicador.
- **4.** Conecte el cable USB 3.0 al puerto USB 3.0 / 2.0 libre de su MacBook / PC.
- **5.** A continuación, comienza la instalación automática del puerto.
- **6.** Reinicie el MacBook / PC cuando finalice la instalación.

## INSTRUCCIONES DE SEGURIDAD

- $\cdot$  No exponga el dispositivo a temperaturas extremas y a la humedad del aire.
- ï Utilice el dispositivo en superficies planas, evite que pueda deslizarse y caer al suelo.
- $\cdot$  Conserve el manual para un eventual uso en el futuro.

En colaboración con el departamento de servicio técnico:

- $\cdot$  Verifique el funcionamiento tras una caída al agua o al suelo.
- ï Compruebe el funcionamiento en caso de que la cubierta esté agrietada.
- ï Formule una reclamación del dispositivo según lo indicado en el manual.

## **PREGUNTAS FRECUENTES**

Disponible en nuestra página web **www.i-tec.cz/es**, en la pestaña "FAQ" de este producto.

## INTRODUZIONE

Vi ringraziamo per aver acquistato questa Stazione dock della i-tec che vi permette di collegare i vostri dispositivi preferiti (tastiere, mouse, dischi esterni o stampanti USB) a notebook/tablet/PC tramite le porte USB, l'impianto audio tramite l'uscita per cuffie e l'ingresso per microfono, il modem per connettersi a internet o alla rete LAN Ethernet PC tramite la porta LAN, il monitor tramite la porta DVI-I e la porta HDMI ecc. Tutti i dispositivi possono essere collegati a notebook/tablet/PC con un solo cavo USB 3.0 in modo veloce e facile. Come dispositivi di visualizzazione possono essere usati tutti i monitor o televisori moderni al plasma o LCD siccome la Stazione dock è dotata della porta DVI-I e della porta HDMI. Il chip grafico, che è il "cuore" della Stazione dock, supporta addirittura la risoluzione Full HD+ (2.048 x 1.152 pixel). Tutte le sei porte USB (1 porta USB 3.0 Fast, 1 porta USB 3.0 e 4 porte USB 2.0) offrono la funzione di ricarica ma soltanto la porta USB 3.0 Fast soddisfa la specifica BC1.2 per la ricarica di iPad o tablet Samsung. Questa Stazione dock può essere usata sia in posizione verticale sia in posizione orizzontale.

## CONTENUTO CONFEZIONE

- **i-tec Stazione dock USB 3.0**
- ï Supporto
- ï Adattatore di alimentazione
- ï Cavo USB 3.0 di 100 cm per collegare notebook/PC (connettore di tipo A /

connettore di tipo B)

· Libretto d'uso

## REQUISITI DI SISTEMA

 $\cdot$  Requisiti hardware: notebook/tablet/PC con una porta USB 3.0/2.0 libera. Se si dispone soltanto di una porta USB 2.0, la velocità di trasmissione di dati sarà limitata. Processore Intel Pentium 1.2 GHz o superiore, 512 MB RAM.

 $\cdot$  Sistemi operativi: Windows 7/8/8.1/10 32/64 bit, Mac OS X, Linux Ubuntu 14.04, 16.04, 17.10, Android 5 (Lollipop) o superiore

ï Per riprodurre i DVD sul monitor secondario occorre disporre almeno del processore Intel Pentium 2.0 o superiore, di 1 GB di RAM e della risoluzione di 800 x 600 a 16 colori.

## AVVERTENZE!

**Ricarica:** La Stazione dock supporta la ricarica dei dispositivi mobili connessi tramite la porta USB tipo smartphone, lettori di e-book, lettori multimediali, navigatori e tablet di marchio Asus, Toshiba, Dell, GoClever, Prestigio, Emgeton, Sencor ecc. Per collegare questi dispositivi è sufficiente disporre del cavo originale e inserirlo nella porta USB della Stazione dock connessa a sua volta all'alimentatore di rete. Fanno eccezione i tablet Apple o Samsung la cui ricarica è supportata soltanto tramite la porta USB 3.0 Fast che soddisfa la specifica BC 1.2. In tal caso la Stazione dock deve essere staccata dal computer/notebook e attaccata invece all'alimentatore di rete.

**USB 3.0:** Prima di installare il dispositivo dotato di porta USB 3.0 verificare se il notebook/tablet/PC dispone degli strumenti più recenti per l'unità di controllo USB 3.0. Anche se i prodotti con la tecnologia USB 3.0 SuperSpeed vengono usati già dall'anno 2010, gli strumenti vengono aggiornati continuamente per supportare i dispositivi in perpetua evoluzione. Per poter fruire dei vantaggi offerti dai dispositivi veloci USB 3.0, il notebook/tablet/PC deve disporre dell'interfaccia USB 3.0. Il funzionamento perfetto di questa interfaccia è garantito dal cd. chipset che deve essere aggiornato.

I problemi che si riscontrano al momento dell'installazione o dell'uso dei dispositivi

USB 3.0 sono causati spesso dagli strumenti per l'unità di controllo USB 3.0 o per il chipset del notebook/tablet/PC non aggiornati. Altri problemi sono causati dalle unità di controllo firmware delle porte USB 3.0 obsolete. Questi ultimi succedono soprattutto usando i dispositivi dei seguenti produttori: Intel, Renesas (già NEC), Via (VLI), AS Media, Fresco Logic o Etron.

Gli strumenti aggiornati per i prodotti della i-tec si trovano sulla scheda "Download" del sito web: www.i-tec.cz/it.

## INSTALLAZIONE DEGLI STRUMENTI NEI SISTEMI OPERATIVI WINDOWS 7/8/8.1/10 (VERSIONE A 32/64 BIT)

*Prima di usare la Stazione dock per la prima volta non collegarla al notebook/tablet/PC prima di installare i rispettivi strumenti per la porta LAN e per la porta DVI-I. Gli strumenti s'installano soltanto prima del primo uso.* 

Scaricare il software richiesto dalla scheda "Download" del sito web: www.i-tec.cz. Installare gli strumenti rispettando la seguente procedura:

Per la porta LAN e per la porta DVI-I avviare il file scaricato, selezionare la lingua dell'installazione e seguire le istruzioni visualizzate sullo schermo.

#### **Nota:**

Installare la porta DVI-I nel sistema operativo Windows 7/8/8.1/10 come "Amministratore". Lo schermo può lampeggiare nel corso dell'installazione degli strumenti, ma è un fenomeno normale. Finita l'installazione, si consiglia di riavviare il notebook/tablet/PC.

## INSTALLAZIONE DELL'HARDWARE (COLLEGAMENTO DELLA STAZIONE DOCK AL NOTEBOOK/TABLET/PC)

- **1.** Accendere notebook/tablet/PC e collegare l'adattatore di alimentazione alla Stazione dock.
- **2.** Collegare l'adattatore di alimentazione della Stazione dock alla rete elettrica AC 110 V / 230 V.
- **3.** Inserire il cavo USB 3.0 nella porta USB tipo B posizionata sul pannello posteriore della Stazione dock.
- **4.** Inserire l'altra estremità del cavo USB 3.0 nella porta USB 3.0/2.0 libera del notebook/tablet/PC.
- **5.** Dopodiché viene avviata l'installazione automatica delle porte dal sistema operativo.
- **6.** Finita l'installazione, riavviare il notebook/tablet/PC.

#### INSTALLAZIONE DEGLI STRUMENTI NEL SISTEMA OPERATIVO MAC OS X

*Non collegare la Stazione dock al MacBook/PC senza aver installato prima i rispettivi strumenti per la porta LAN e per la porta DVI-I. Gli strumenti vengono installati soltanto prima del primo uso.*

Scaricare il software richiesto dalla scheda "Download" del sito web: www.i-tec.cz/it. Installare gli strumenti rispettando la seguente procedura:

Per la porta LAN e per la porta DVI-I avviare il file scaricato. Aprire il file sullo schermo

## USB 3.0 Dual Docking Station

del MacBook/PC come un disco virtuale e scegliere "Drivers" e poi "DisplayLink Software Installer". Dopodiché selezionare la lingua dell'installazione, seguire le istruzioni visualizzate sullo schermo e digitare la password dell'utente, se occorre. Nel corso dell'installazione degli strumenti lo schermo può lampeggiare ma è un fenomeno normale. Finita l'installazione, riavviare il MacBook/PC.

## INSTALLAZIONE DELL'HARDWARE (COLLEGAMENTO DELLA STAZIONE DOCK AL MACBOOK/PC)

- **1.** Accendere il MacBook/PC e collegare l'adattatore di alimentazione alla Stazione dock.
- **2.** Collegare l'adattatore di alimentazione della Stazione dock alla rete elettrica AC 110  $V/230V.$
- **3.** Inserire il cavo USB 3.0 nella porta USB tipo B posizionata sul pannello posteriore della Stazione dock.
- **4.** Inserire l'altra estremità del cavo USB 3.0 nella porta USB 3.0/2.0 libera del MacBook/PC.
- **5.** Dopodiché viene avviata l'installazione automatica delle porte.
- **6.** Finita l'installazione, riavviare il MacBook/PC.

## ISTRUZIONI DI SICUREZZA PER L'USO DELLA STAZIONE DOCK

- $\cdot$  Evitare i valori estremi della temperatura e dell'umidità.
- ï Usare il dispositivo su un supporto orizzontale per evitare la caduta per terra a causa del suo scivolamento.
- ï Conservare gli strumenti e anche il Libretto d'uso.

In collaborazione con il Centro di assistenza tecnica

ï controllare il funzionamento del dispositivo dopo la sua caduta per terra o nell'acqua

- $\cdot$  verificare il funzionamento del dispositivo in caso di rottura dell'involucro
- ï sporgere il reclamo se il dispositivo non funziona secondo il Libretto d'uso.

## DOMANDE FREQUENTI

Si veda la scheda "FAQ" di questo prodotto sulle nostre pagine web **www.i-tec.cz/it**.

## ÚVOD

Děkujeme za zakoupení dokovací stanice i-tec, která Vám umožní připojit k notebooku / tabletu / PC veškeré Vaše oblíbené zařízení jako např. klávesnici, myš, externí disk nebo USB tiskárnu pomocí USB portů, audio systém pomocí vstupu pro sluchátka a mikrofon, internetový modem / LAN Ethernet PC síť pomocí LAN portu, monitor přes DVI-I a HDMI port, atd. Všechna zmíněná zařízení připojíte snadno a rychle k Vašemu notebooku / tabletu / PC jediným USB 3.0 kabelem. Jako zobrazovací zařízení můžete využít moderní LCD a plazmové monitory a televizory, protože dokovací stanice je vybavena DVI-I a HDMI portem. Grafický čip, který je "srdcem" dokovací stanice, podporuje dokonce Full HD+ rozlišení (2048 x 1152 pixelů). Každý ze šesti USB portů (1x USB 3.0 Fast, 1x USB 3.0 a 4x USB 2.0) má funkci nabíjení, avšak jen port označený USB 3.0 Fast má též funkci dle BC 1.2 specifikace (pro nabíjení iPadu nebo Samsung tabletů). Výhodou je také možnost použití dokovací stanice ve svislé i vodorovné poloze.

## OBSAH BALENÍ

- $\cdot$  i-tec USB 3.0 dokovací stanice
- ï Stojánek
- ï Napájecí adaptér

 $\cdot$  USB 3.0 kabel (jeden konec konektoru typ A, druhý konec typ B; 100 cm) – pro připojení k notebooku / PC

• Quick Start

## SYSTÉMOVÉ POŽADAVKY

ï Hardwarové požadavky: notebook / tablet / PC s volným portem USB 3.0 / 2.0. Pokud máte USB 2.0, bude rychlost přenosů dat omezena. Procesor Intel Pentium 1.2 GHz a vyšší, 512 MB RAM.

 $\cdot$  Operační systém: Windows  $7$  / 8 / 8.1 / 10 32/64 bit, Mac OS X, Linux Ubuntu 14.04, 16.04, 17.10, Android 5 (Lollipop) a vyšší

 $\cdot$  Pro přehrávání DVD na přídavném monitoru je třeba mít minimálně procesor Intel Pentium 2.0 a vyšší, 1 GB RAM a nastaveno rozlišení obrazovky 800x600 a 16 barev.

## UPOZORNĚNÍ!

**Nabíjení:** Dokovací stanice podporuje nabíjení připojených USB mobilních zařízení, jako jsou smartphony, čtečky e-knih, multimediální přehrávače, navigace a tablety (např. Asus, Toshiba, Dell, GoClever, Prestigio, Emgeton, Sencor). Nabíjené zařízení stačí připojit originálním kabelem na USB port dokovací stanice, která musí mít připojený síťový napáječ. Výjimkou jsou tablety Apple nebo Samsung, jejichž napájení je také podporováno, ale pouze na jednom z USB 3.0 portů (označen Fast), který má specifikaci BC 1.2. Zároveň musí být dokovací stanice odpojena od počítače/notebooku a přiložený napájecí zdroj musí být naopak připojen.

**USB 3.0:** Před samotnou instalací na USB 3.0 port se ujistěte, že pro něj (pro USB 3.0 řadič v notebooku / tabletu / PC) máte nainstalovány nejnovější ovladače. Produkty s technologií USB 3.0 SuperSpeed se používají už od roku 2010, přesto stále dochází k jistému dolaďování ovladačů podporovaných zařízení. Abyste mohli využívat výhod rychlého USB 3.0 zařízení, musíte mít notebook / tablet / PC s USB 3.0 rozhraním. O jeho bezproblémovou funkčnost se stará tzv. chipset, který musí mít k dispozici aktuální ovladače.

Problémy, se kterými se můžete setkat při instalaci nebo použití našich USB 3.0 zařízení jsou velice často způsobeny nainstalovanými neaktuálními ovladači pro USB 3.0 řadič nebo chipset vašeho notebooku / tabletu / PC. Dalším zdrojem problémů bývají také neaktuální firmware řadiče USB 3.0 portu. Nejčastěji to bývá některý z následujících výrobců: Intel, Renesas (dříve NEC), Via (VLI), AS Media, Fresco Logic, Etron.

Aktuální ovladače pro výrobky i-tec najdete na našem webu www.i-tec.cz v záložce "Download" u jednotlivých produktů.

## INSTALACE OVLADAČŮ VE WINDOWS 7 / 8 / 8.1 / 10 (32/64 BIT VERZE)

Před prvním použitím nepřipojujte dokovací stanici k notebooku / tabletu / PC, dokud nenainstalujete příslušné ovladače pro LAN a DVI-I. Ovladače zařízení je třeba nainstalovat pouze před prvním použitím.

Stáhněte si požadovaný software na našem webu www.i-tec.cz v záložce "Download" u tohoto produktu. Ovladače nainstalujte dle následujícího postupu:

Pro LAN a DVI-I port spusťte stažený soubor, zvolte jazyk instalace a postupujte dle pokynů na obrazovce.

#### **Poznámka:**

Ve Windows 7/8/8.1/10 instaluite DVI-I port jako uživatel "Administrator". Obrazovka může v průběhu instalace ovladačů problikávat, jedná se o standardní proces. Po dokončení instalace doporučujeme restart notebooku / tabletu / PC.

## HARDWAROVÁ INSTALACE (PŘIPOJENÍ DOKOVACÍ STANICE K NOTEBOOKU / TABLETU / PC)

- **1.** Zapněte notebook / tablet / PC a připojte napájecí adaptér k dokovací stanici.
- **2.** Zapojte napájecí adaptér do sítě AC 110 V / 230 V.
- **3.** Zapojte USB 3.0 kabel do USB portu typu B na zadním panelu dokovací stanice.
- **4.** Připojte USB 3.0 kabel do volného USB 3.0 / 2.0 portu vašeho notebooku / tabletu  $/$  PC.
- **5.** Následně se zahájí automatická instalace portů v jednotlivých systémech.
- **6.** Po dokončení instalace restartujte notebook / tablet / PC.

## INSTALACE OVLADAČŮ V MAC OS X

Před prvním použitím nepřipojujte dokovací stanici k MacBooku / PC, dokud nenainstalujete příslušné ovladače pro LAN a DVI-I port. Ovladače zařízení je třeba nainstalovat pouze před prvním použitím.

Stáhněte si požadovaný software na našem webu www.i-tec.cz v záložce "Download" u tohoto produktu. Ovladače nainstalujte dle následujícího postupu:

Pro LAN a DVI-I port spusťte stažený soubor. Soubor rozbalte na plochu vašeho Mac-Booku / PC jako virtuální disk, zvolte "Drivers" a následně "DisplayLink Software Installer". Poté zvolte jazyk instalace a postupujte dle pokynů na obrazovce, v případě potřeby zadejte heslo uživatele. Obrazovka může v průběhu instalace ovladačů problikávat, jedná se o standardní proces. Po dokončení instalace restartujte MacBook / PC.

## HARDWAROVÁ INSTALACE (PŘIPOJENÍ DOKOVACÍ STANICE K MACBOOKU / PC)

- **1.** Zapněte MacBook / PC a připojte napájecí adaptér k dokovací stanici.
- **2.** Zapojte napájecí adaptér do sítě AC 110 V / 230 V.
- **3.** Zapojte USB 3.0 kabel do USB portu typu B na zadním panelu dokovací stanice.
- **4.** Připojte USB 3.0 kabel do volného USB 3.0 / 2.0 portu vašeho MacBooku / PC.
- **5.** Následně se zahájí automatická instalace portů.
- **6.** Po dokončení instalace restartujte MacBook / PC.

## BEZPEČNOSTNÍ POKYNY

- · Nevystavujte extrémním teplotám a vlhkosti vzduchu.
- ï Používejte zařízení na plochých podložkách vyvarujete se tím sklouznutí a pádu na zem.
- ï Uschovejte manuál pro pozdější možné použití.

V součinnosti se servisním oddělením:

- ï Ověřte funkčnost po pádu do vody nebo na zem.
- ï Ověřte funkčnost při prasknutí krytu.
- ï Reklamujte zařízení nefungující dle manuálu.

## **ČASTO KLADENÉ OTÁZKY**

K dispozici na našem webu www.i-tec.cz v záložce "FAQ" u tohoto produktu.

## **WSTEP**

Dziękujemy za zakup Stacji dokującej i-tec. Stacja dokująca pozwala w prosty sposób, za pomocą jednego przewodu USB 3.0, podłączyć do laptopa / tableta / PC wiekszość potrzebnych urządzeń peryferyjnych,takich jak drukarkę, klawiaturę, myszkę komputerową, dysk zewnętrzny za pomocą portu USB, system audio za pomocą gniazda słuchawkowego, mikrofon, modem / LAN Ethernet za pomocą portu LAN, monitor za pomocą portu DVI-I itp. Dzięki zastosowanemu złaczu DVI-I oraz dodatkowym adapterom VGA oraz HDMI urządzenie pozwala na podłączenie każdego monitora lub nowoczesnego telewizora plazmowego lub LCD. Zastosowany w urządzeniu chip graficzny umożliwia obsługę urządzenia w technologii Full HD+ (2048 x 1152 pikseli). Każdy z sześciu portów USB (1x USB 3.0 Fast, 1x USB 3.0 and 4x USB 2.0) posiada funkcję ładowania, ale tylko port oznaczony USB 3.0 Fast posiada funkcję ładowania w specyfikacji BC 1.2 (do ładowania iPada lub tabletu Samsung). Stacja może być ustawiona w pozycji poziomej lub pionowej.

## ZAWARTOŚĆ OPAKOWANIA

- $\cdot$  i-tec USB 3.0 Stacia dokująca z podstawką
- ï Podstawka
- $\cdot$  Zasilacz

 $\cdot$  Kabel USB 3.0 (jedna końcówka typu A, druga końcówka typu B; 100 cm) – do podłączenia laptopa / tableta / PC

 $\cdot$  Instrukcja – Szybki start

## WYMAGANIA SYSTEMOWE

ï Wymagania sprzętowe: notebook / tablet / PC z wolnym portem USB 3.0 / 2.0. Jeśli jest dostępny tylko port USB 2.0, szybkość transferu danych będzie ograniczona. Procesor Intel Pentium 1.2 GHz lub szybszy, 512 MB RAM.

 $\cdot$  System operacyjny: Windows  $7/8/8.1/10$  32/64 bit, Mac OS X, Linux Ubuntu 14.04, 16.04, 17.10, Android 5 (Lollipop) lub wyższy.

ï Aby odtwarzać DVD na dołączanym monitorze, spełnione muszą zostać następujące wymagania: Intel Pentium 2.0 lub szybszy, 1 GB pamięci RAM, rozdzielczość wyświetlacza ustawiona na 800x600 z 16bitową paletą barw.

## UWAGA!

**Ładowanie:** Stacja dokująca umożliwia ładowanie podłączonych urządzeń USB, takich jak smartfony, czytniki ebooków, odtwarzacze multimedialne, nawigacje GPS oraz tablety (np. Asus, Toshiba, Dell, GoClever, Prestigio, Emgeton, Sencor). Urządzenie do ładowania należy podłączyć przy pomocy oryginalnego kabla USB do portu USB stacji dokującej, która musi być podpięta do zasilacza. Wyjątek stanowią tablety Apple oraz Samsung, które mogą być ładowane jedynie za pomocą portu USB 3.0 Fast, który obsługuje specyfikację BC 1.2. Podczas ładowania stacja dokująca musi być odłączona od komputera natomiast podłączona do zasilacza.

**USB 3.0:** Przed zainstalowaniem sterowników pod interfejs USB 3.0 upewnij się, że twój sprzęt (laptop / tablet / PC) posiada najbardziej aktualne sterowniki portu USB 3.0.

Produkty z technologią SuperSpeed USB 3.0 są stosowane od 2010 r. Technologia ta jest nadal rozwijana, w związku z tym sterowniki podlegają ciągłemu udoskonalaniu. Aby skorzystać z szybkiego transferu USB 3.0, musisz posiadać notebook / tablet / PC z interfejsem USB 3.0.

Bezproblemową funkcjonalność oraz pracę stacji dokującej zapewnia tzw. chipset dla którego niezbędne jest zastosowanie aktualnych sterowników.

Ewentualne problemy, które mogą wystapić podczas instalacji sterowników lub problemy związane z prawidłową pracą stacji dokującej, bardzo często spowodowane są zastosowaniem nieaktualnych sterowników kontrolera USB 3.0 lub chipseta Twojego laptopa / tableta / PC.

Powodem problemów jest również nieaktualny firmware kontrolera USB 3.0, najczęściej takich producentów jak: Intel, Renesans (dawniej NEC), Via ( VLI), AS Media, Fresco Logic, Etron.

Aktualne sterowniki dla produktów i-tec są do pobrania ze strony www.i-tec.cz/pl, w zakładce "Download" dla każdego produktu.

## INSTALACJA STEROWNIKA W SYSTEMIE WINDOWS 7 / 8 / 8.1 / 10 (32/64 BIT)

*Przed pierwszym użyciem nie podłączać stacji dokującej do laptopa / tableta / PC, dopóki nie zostaną zainstalowane odpowiednie sterowniki dla sieci LAN oraz portu DVI-I. Sterowniki należy zainstalować przed pierwszym użyciem stacji dokującej.*

Pobierz wymagane oprogramowanie z naszej strony www.i-tec.cz/pl z zakładki "Download" dla tego produktu. Aby zainstalować sterowniki, wykonaj następujące czynności:

Aby zainstalować sterowniki dla sieci LAN oraz portu DVI-I, uruchom pobrany ze strony internetowej plik, wybierz język instalacji i postępuj zgodnie z instrukcjami wyświetlanymi na ekranie.

#### **Informacja:**

Do zainstalowania sterowników portu DVI-I w systemie Windows 7 / 8 / 8.1 / 10 użyj konta użytkownika "Administrator". Podczas instalacji sterowników ekran może migać, jednak jest to standardowy proces. Po zakończeniu instalacji zalecane jest ponowne uruchomienie laptopa / tableta / PC.

## INSTALACJA URZĄDZENIA (PODŁĄCZENIE STACJI DOKUJĄCEJ DO LAPTOPA / TABLETA / PC)

- **1.** Włącz laptop / tablet / PC oraz podłącz zasilacz do tylnej części stacji dokującej.
- **2.** Podłącz zasilacz do gniazda sieciowego AC 110 V / 230 V.
- **3.** Podłącz kabel USB 3.0 do portu USB typu B na tylnim panelu stacji dokującej.
- **4.** Podłącz kabel USB 3.0 do wolnego portu USB 3.0 / 2.0 notebooka / tableta / PC.
- **5.** Następnie rozpocznie się automatyczna instalacja portu
- **6.** Po zainstalowaniu urządzenia uruchom ponownie notebook / tablet / PC.

## INSTALACJA STEROWNIKA DO MAC OS X

*Przed pierwszym użyciem nie podłączać stacji dokującej do MacBooka / PC, dopóki nie zostaną zainstalowane odpowiednie sterowniki dla sieci LAN oraz portu DVI-I. Sterowniki należy zainstalować przed pierwszym użyciem stacji dokującej.*

Pobierz wymagane oprogramowanie z naszej strony z zakładki "Download" dla tego produktu. Aby zainstalować sterowniki, wykonaj następujące czynności:

Aby zainstalować sterowniki dla sieci LAN oraz portu DVI-I, uruchom pobrany plik. Rozpakuj plik na pulpicie komputera MacBook / PC jako dysk wirtualny, wybierz "Drivers", a następnie "DisplayLink Software Installer". Następnie wybierz język instalacji i postępuj zgodnie z instrukcjami wyświetlanymi na ekranie. Jeśli jest to konieczne, wprowadź hasło użytkownika. Podczas instalacji sterownika ekran może migać, jest to standardowy proces. Po zakończeniu instalacji uruchom ponownie komputer MacBook / PC.

## INSTALACJA URZĄDZENIA (PODŁĄCZENIE STACJI DOKUJĄCEJ DO MACBOOKA / PC)

- **1.** Włącz MacBook / tablet / PC oraz podłącz zasilacz do tylnej części stacji dokującej.
- **2.** Podłącz zasilacz do gniazda sieciowego AC 110 V / 230 V.
- **3.** Podłącz kabel USB 3.0 do portu USB typu B na tylnim panelu stacji dokującej.
- **4.** Podłącz kabel USB 3.0 do wolnego portu USB 3.0 / 2.0 MacBooka / tableta / PC.
- **5.** Następnie rozpocznie się automatyczna instalacja portu.
- **6.** Po zainstalowaniu urządzenia uruchom ponownie MacBook / PC.

## INSTRUCKJE BEZPIECZEŃSTWA

- $\cdot$  Nie narażać na działanie wysokich temperatur i wysokiej wilgotności.
- $\cdot$  Używać urządzenia na powierzchniach płaskich w celu uniknięcia upadku.
- ï Zachować instrukcję do ewentualnego późniejszego użycia.

We współpracy z działem serwisu:

- $\cdot$  Sprawdzić funkcionalność po upadku do wody lub na twarda powierzchnie
- $\cdot$  Sprawdzić funkcjonalność gdy obudowa uległa uszkodzeniu.
- $\cdot$  Odesłać urządzenie gdy nie pracuje zgodnie z instrukcją.

## **CZESTO ZADAWANE PYTANIA**

Dostępne na naszych stronach www.i-tec.cz/pl w zakładce "FAQ" przy niniejszym produkcie.

## ÚVOD

Ďakujeme za zakúpenie dokovacej stanice i-tec, ktorá Vám umožní pripojiť k notebooku / tabletu / PC všetky Vaše obľúbené zariadenia ako napr. klávesnicu, myš, externý disk alebo USB tlačiareň pomocou USB portov, audio systém pomocou vstupu pre slúchádlá a mikrofón, internetový modem / LAN Ethernet PC sieť pomocou LAN portu, monitor cez DVI-I a HDMI port, atď. Všetky spomenuté zariadenia pripojíte ľahko a rýchlo k Vášmu notebooku / tabletu / PC jediným USB 3.0 káblom. Ako zobrazovacie zariadenie môžete využiť moderné LCD a plazmové monitory a televízory, pretože dokovacia stanica je vybavená DVI-I a HDMI portom. Grafický čip, ktorý je "srdcom" dokovacej stanice, podporuje dokonca Full HD+ rozlíšenie (2048 x 1152 pixelov). Každý so šiestich USB portov (1x USB 3.0 Fast, 1x USB 3.0 a 4x USB 2.0) má funkciu nabíjania, avšak len port označený USB 3.0 Fast má tiež funkciu podľa BC 1.2 špecifikácie (pre nabíjanie iPadu alebo Samsung tabletov). Výhodou je tiež možnosť použitia dokovacej stanice v zvislej aj vodorovnej polohe.

## OBSAH BALENIA

- $\cdot$  i-tec USB 3.0 dokovacia stanica
- ï Stojanček
- ï Napájací adaptér

 $\cdot$  USB 3.0 kábel (jeden koniec konektoru typ A, druhý koniec typ B; 100 cm) – pre pripojenie k notebooku / PC

 $\cdot$  Ouick Start

## SYSTÉMOVÉ POŽIADAVKY

ï Hardwarové požiadavky: notebook / tablet / PC s volným portom USB 3.0 / 2.0. Ak máte USB 2.0, bude rýchlosť prenosu dát obmedzená. Procesor Intel Pentium 1.2 GHz a vyšší, 512 MB RAM.

 $\cdot$  Operačný systém: Windows 7 / 8 / 8.1 / 10 32/64 bit, Mac OS X, Linux Ubuntu 14.04, 16.04, 17.10, Android 5 (Lollipop) a vyššie

 $\cdot$  Pre prehrávanie DVD na prídavnom monitore je potreba mať minimálne procesor Intel Pentium 2.0 a vyšší, 1 GB RAM a nastavené rozlíšenie obrazovky 800x600 a 16 farieb.

## UPOZORNENIE!

**Nabíjanie:** Dokovacia stanica podporuje nabíjanie pripojených USB mobilných zariadení, ako sú smartphony, čítačky e-knih, multimediálne prehrávače, navigácie a tablety (napr. Asus, Toshiba, Dell, GoClever, Prestigio, Emgeton, Sencor). Nabíjané zariadenie stačí pripojiť originálnym káblom na USB port dokovacej stanice, ktorá musí mať pripojený sieťový napájač. Výnimkou sú tablety Apple alebo Samsung, ktorých napájanie je tiež podporované, ale iba na porte USB 3.0 Fast, ktorý má špecifikáciu BC 1.2. Zároveň musí byť dokovacía stanica odpojená od počítača / notebooku a priložený napájací zdroj musí byť naopak pripojený.

**USB 3.0:** Pred samotnou inštaláciou na USB 3.0 port sa uistite, že preňho (pre USB 3.0 radič v notebooku / tablete / PC) máte nainštalovaný najnovšie ovládače. Produkty s technológiou USB 3.0 SuperSpeed sa používajú už od roku 2010, aj tak stále dochádza k istému dolaďovaniu ovládačov podporovaných zariadení. Aby ste mohli využívať výhody rýchleho USB 3.0 zariadenia, musíte mať notebook / tablet / PC s USB 3.0 rozhraním. O jeho bezproblémovú funkčnosť sa stará tzv. chipset, ktorý musí mať k dispozícií aktuálne ovládače.

Problémy, s ktorými sa môžete stretnúť pri inštalácii alebo použití našich USB 3.0 zariadení sú veľmi často spôsobené nainštalovanými neaktuálnymi ovládačmi pre USB 3.0 radič alebo chipset vašeho notebooku / tabletu / PC. Ďalším zdrojom problémov bývajú tiež neaktuálne firmware radiče USB 3.0 portu. Najčastejšie to býva niektorý z následujúcich výrobcov: Intel, Renesas (predtým NEC), Via (VLI), AS Media, Fresco Logic, Etron. Aktuálne ovládače pre výrobky i-tec nájdete na našom webe www.i-tec.cz v záložke "Download" pri jednotlivých produktoch.

## INŠTALÁCIA OVLÁDAČOV VO WINDOWS 7 / 8 / 8.1 / 10 (32/64 BIT VERZIA)

*Pred prvým použitím nepripájajte dokovaciu stanicu k notebooku / tabletu / PC, kým nenainštalujete príslušné ovládače pre LAN a DVI-I. Ovládače zariadení je treba nainštalovať len pred prvým použitím.*

Stiahnite si požadovaný software na našom webe www.i-tec.cz v záložke "Download" pri tomto produkte. Ovládače nainštalujte podľa nasledujúceho postupu: Pre LAN a DVI-I port spusťte stiahnutý súbor, zvoľte jazyk inštalácie a postupujte podľa pokynov na obrazovke.

## **Poznámka:**

Vo Windows 7 / 8 / 8.1 / 10 inštalujte DVI-I port ako užívateľ "Administrátor". Obrazovka môže v priebehu inštalácie ovládačov preblikávať, ide o štandardný proces. Po dokončení inštalácie odporúčame reštart notebooku / tabletu / PC.

## HARDWAROVÁ INŠTALÁCIA (PRIPOJENIE DOKOVACEJ STANICE K NOTEBOOKU / TABLETU / PC)

- **1.** Zapnite notebook / tablet / PC a pripojte napájací adaptér k dokovacej stanici.
- **2.** Zapojte napájací adaptér do siete AC 110 V / 230 V.
- **3.** Zapojte USB 3.0 kábel do USB portu typu B na zadnom panely dokovacej stanice.
- **4.** Pripojte USB 3.0 kábel do volného USB 3.0 / 2.0 portu vašeho notebooku / tabletu / PC.
- **5.** Následne sa zaháji automatická inštalácia portov v jednotlivých systémoch.
- **6.** Po dokončení inštalácie reštartujte notebook / tablet / PC.

## INŠTALÁCIA OVLÁDAČOV V MAC OS X

*Pred prvým použitím nepripájajte dokovaciu stanicu k MacBooku / PC, kým nenainštalujete príslušné ovládače pre LAN a DVI-I port. Ovládače zariadení je potrebné nainštalovať len pred prvým použitím.*

Stiahnite si požadovaný software na našom webe www.i-tec.cz v záložke "Download" pri tomto produkte. Ovládače nainštalujte podľa následujúceho postupu:

Pre LAN a DVI-I port spusťte stiahnutý súbor. Súbor rozbaľte na plochu vašeho MacBooku / PC ako virtuálny disk, zvoľte "Drivers" a následne "DisplayLink Software Installer". Potom zvoľte jazyk inštalácie a postupujte podľa pokynov na obrazovke, v prípade potreby zadajte heslo užívateľa. Obrazovka môže v priebehu inštalácie ovládačov preblikávať, ide o štandardný proces. Po dokončení inštalácie reštartujte MacBook / PC.

## HARDWAROVÁ INŠTALÁCIA (PRIPOJENIE DOKOVACEJ STANICE K MACBOOKU / PC)

- **1.** Zapnite MacBook / PC a pripojte napájací adaptér k dokovacej stanici.
- **2.** Zapojte napájací adaptér do siete AC 110 V / 230 V.
- **3.** Zapojte USB 3.0 kábel do USB portu typu B na zadnom panely dokovacej stanice.
- **4.** Pripojte USB 3.0 kábel do volného USB 3.0 / 2.0 portu vašeho MacBooku / PC.
- **5.** Následne sa zaháji automatická inštalácia portov.
- **6.** Po dokončení inštalácie reštartujte MacBook / PC.

## BEZPEČNOSTNÉ POKYNY

- · Nevystavujte extrémnym teplotám a vlhkosti vzduchu.
- ï Používajte zariadenie na plochých podložkách vyvarujete sa tým skĺznutiu a pádu na zem.
- $\cdot$  Uschovajte manuál pre neskoršie možné použitie.

V súčinnosti so servisným oddelením:

- ï Overte funkčnosť po páde do vody alebo na zem.
- ï Overte funkčnosť pri prasknutí krytu.
- ï Reklamujte zariadenie nefungujúce podľa manuálu.

## ČASTO KLADENÉ OTÁZKY

**K** dispozícii na našom webe **www.i-tec.cz** v záložke "FAQ" pri tomto produkte.

## ĮVADAS

Dėkojame, kad įsigijote doko stotelę i-tec su kuria prie nešiojamo kompiuterio/planšetės/ stacionaraus kompiuterio galite prijungti Jūsų mėgstamus įrenginius (1 pav.), pvz. klaviatūrą, pelę, išorinį diską arba USB spausdintuvą per USB prievadą, audio sistemą per įvestį ausinėms ir mikrofonui, interneto modemą / LAN Eternetas PC per LAN prievadą, monitorių per DVI-I prievadą ir t.t. Visus minėtus įrenginius prijungsite nesudėtingai ir greitai prie Jūsų nešiojamo kompiuterio/ planšetės/ stacionaraus kompiuterio tik su vienu USB 3.0 kabeliu. Kaip ekraną galite naudoti modernius LCD ir plazmos ekranus ir televizorius, nes doko stotelė turi DVI-I ir HDMI prievadą Grafinis čipas, kuris yra doko stotelės "širdimi" palaiko Full HD+ raišką (2048 x 1152 pikselių). Visi šeši USB portai (1x USB 3.0 Fast, 1x USB 3.0 a 4x USB 2.0) turi įkrovimo funkciją, tačiau tik portas pažymėtas USB 3.0 Fast turi funkciją pagal BC 1.2 specifikaciją (iPado arba Samsung planšetės įkrovimui). Privalumu yra galimybė naudoti doko stotelę vertikalioje ir horizontalioje padėtyje.

## KOMPLEKTACIJOJE

- ï i-tec USB 3.0 doko stotelė
- ï Stovelis
- $\cdot$  Maitinimo adapteris

 $\cdot$  USB 3.0 kabelis (vienas jungties galas tipas A, kitas galas tipas B; 100 cm) –

prijungimui prie nešiojamo kompiuterio/ stacionaraus kompiuterio

ï Quick Start

## SISTEMOS REIKALAVIMAI

ï Hardware reikalavimai: nešiojamas kompiuteris/planšetė / stacionarus kompiuteris su laisvu USB 3.0 / 2.0. prievadu. Jeigu turite USB 2.0, duomenų perdavimo sparta bus ribota. Procesorius Intel Pentium 1.2 GHz ir aukštesnė, 512 MB RAM.

ï Operacinė sistema: Windows 7 / 8 / 8.1 / 10 32/64 bitų, Mac OS X, Linux Ubuntu 14.04, 16.04, 17.10, Android 5 (Lollipop) ir aukštesnis

ï DVD paleidimui papildomame ekrane būtina turėti minimaliai procesorių Intel Pentium 2.0 ir aukštesnę versiją, 1 GB RAM, nustatytą ekrano raišką 800x600 ir 16 spalvų

## DĖMESIO!

**Įkrovimas:** Doko stotelė palaiko prijungtų mobilių USB įrengimų įkrovimą, tokių kaip smartphon, e-knygų skaitytuvai, grotuvai, navigacija ir planšetės (pvz. Asus, Toshiba, Dell, GoClever, Prestigio, Emgeton, Sencor). Įkraunamus įrenginius reikia prijungti originaliu kabeliu prie doko stotelės USB porto, kuri privalo turėti prijungtą įkroviklį. Išimtimi yra planšetės Apple arba Samsung, jį įkrovimas yra taip pat palaikomas, tačiau tik porte USB 3.0 Fast, kuris turi specifikacijką BC 1.2. Tuo pačiu doko stotelė turi būti išjungta iš kompiuterio/nešiojamo kompiuterio, o pridėtas maitinimo šaltinis privalo būti įjungtas.

**USB 3.0:** Prieš instaliaciją USB 3.0 prievade įsitikinkite, kad jam (nešiojamo kompiuterio/planšetės, stacionaraus kompiuterio USB 3.0 valdikliui) turite instaliavę naujausius valdiklius. Produktai su technologija USB 3.0 SuperSpeed yra naudojami nuo 2010 metų, tačiau nepaisant to vyksta palaikomų įrenginių valdiklių derinimas. Kad galėtumėte naudoti spartaus USB 3.0 įrenginio privalumus privalote turėti nešiojamą kompiuterį/planšetę/stacionarų kompiuterį su USB 3.0 sąsaja. Kad veiktų be problemų rūpinasi t.v. chipset, kuris privalo disponuoti aktualiais valdikliaisz

Problemos su kuriomis galite susidurti instaliacijos metu arba naudodami mūsų USB 3.0 įrenginius dažniausiai atsiranda instaliavus į Jūsų nešiojamą kompiuterį/ planšetę/ stacionarų kompiuterį neaktualius valdiklius, skirtus USB 3.0 arba chipset. Kitų problemų šaltiniu būna neaktualūs USB 3.0 prievado firmware valdikliai. Dažniausiai tai būna šių gamintojų: Intel, Renesas (anksčiau NEC), Via (VLI), AS Media, Fresco Logic, Etron. Aktualius gaminių i-tec valdiklius rasite mūsų tinklalapyje: www.i-tec.cz/lt byloje "Download" prie atskirų produktų.

## VALDIKLIŲ INSTALIACIJA WINDOWS 7 / 8 / 8.1 / 10 (32/64 BITŲ VERSIJA)

*Prieš pirmąjį naudojimą prie nešiojamo kompiuterio/ planšetės/ stacionaraus kompiuterio doko stotelės nejunkite, kol nebus instaliuoti atitinkami valdikliai LAN ir DVI-I. Įrenginio valdiklius reikia instaliuoti tik prieš pirmąjį naudojimą.*

Atsisiųskite nurodytą software iš mūsų tinklalapio: www.i-tec.cz/lt iš šio produkto bylos "Download". Valdiklius instaliuokite pagal šiuos nurodymus:

LAN ir DVI-I atidarykite failą, kurį atsisiuntėte, pasirinkite instaliacijos kalbą ir vadovaukitės komandomis ekrane.

#### **Pastaba:**

Windows 7 / 8 / 8.1 / 10 instaliuokite DVI-I prievadą, kaip vartotojas "Administratorius". Instaliacijos metu ekranas gali blyksėti, tai yra standartinis procesas. Užbaigus instaliaciją rekomenduojame nešiojamą kompiuterį/ planšetę/ stacionarų kompiuterį perkrauti.

## HARDWARE INSTALIACIJA (DOKO STOTELĖS PRIJUNGIMAS PRIE NEŠIOJAMO KOMPIUTERIO/ PLANŠETĖS/ STACIONARAUS KOMPIUTERIO)

- **1.** Įjunkite nešiojamą kompiuterį/ planšetę/ stacionarų kompiuterį ir prie doko stotelės prijunkite maitinimo adapterį.
- **2.** Maitinimo adapterį įjunkite į tinklą AC 110 V / 230 V.
- **3.** USB 3.0 kabelį įjunkite į USB prievadą tipo B, esantį doko stotelės užpakaliniame skyde.
- **4.** USB 3.0 kabelį įjunkite į Jūsų nešiojamo kompiuterio/ planšetės/ stacionaraus kompiuterio laisva USB 3.0 / 2.0 prievadą.
- **5.** Po to, atskirose sistemose automatiškai vyks prievadų instaliacija.
- **6.** Užbaigus instaliaciją perkraukite nešiojamą kompiuterį / planšetę / stacionarų kompiuterį.

#### VALDIKLIŲ INSTALIACIJA MAC OS X

*Prieš pirmąjį naudojimą prie MacBook/stacionaraus kompiuterio doko stotelės atjunkite tol, kol nebus instaliuoti atitinkami LAN ir DVI-I prievado valdikliai. Įrenginio valdiklius reikia instaliuoti tik prieš pirmąjį naudojimą.*

Nurodytą software atsisiųskite iš mūsų tinklalapio: www.i-tec.cz/lt iš bylos "Download" prie šio produkto. Instaliuokite valdiklius pagal šią instrukciją:

LAN ir DVI-I prievadą pasirinkite ir instaliuokite iš bylos DisplayLink\_MacOSX.dmg CD:/ kataloge arba atidarykite atsisiųstą bylą. Bylą atidarykite ekrane MacBook / PC kaip virtualų diską, pasirinkite komandą "Drivers", po to "DisplayLink Software Installer". Po to pasirinkite instaliacijos kalbą ir vadovaukitės nurodymais ekrane, jeigu reikia įveskite vartotojo slaptažodį. Valdiklių instaliacijos metu ekranas gali blyksėti, tai yra standartinis procesas. Užbaigę instaliaciją perkraukite MacBook / kompiuterį.

## HARDWARE INSTALIACIJA (DOKO STOTELĖS PRIJUNGIMAS PRIE MACBOOK / PC)

- **1.** Įjunkite MacBook / planšetę / kompiuterį ir prie doko stotelės prijunkite maitinimo adapterį.
- **2.** Maitinimo adapterį įjunkite į tinklą AC 110 V / 230 V.
- **3.** USB 3.0 kabelį įjunkite į USB prievadą tipo B užpakaliniame doko stotelės skyde.
- **4.** USB 3.0 0 kabelį įjunkite į Jūsų Mac Book/kompiuterio laisvą USB 3.0 / 2.0 prievadą.
- **5.** Po to vyks automatiškai prievado instaliacija.
- **6.** Užbaigus instaliaciją perkraukite MacBook / stacionarų kompiuterį.

## NAUDOJIMO SAUGOS TAISYKLĖS

- $\cdot$  Saugoti nuo aukštos temperatūros ir drėgmės.
- · Irenginį naudoti ant Ivgių neslidžių paklotų išvengsite slydimo ir kritimo ant žemės.
- $\cdot$  Vadovą saugokite vėlesniam naudojimui.

Bendradarbiaudami su servisu:

- ï Patikrinkite veikimą po įkritimo į vandenį arba nukritimo ant žemės.
- $\cdot$  Iskilus dangčiui patikrinkite veikimą.
- ï Jeigu įrenginys neveikia pateikite pretenzijas vadovaudamiesi įrenginio vadovu.

## DAŽNAI UŽDUODAMI KLAUSIMAI

Rasite mūsų svetainėje: www.i-tec.cz/en skiltyje "FAQ" prie šio produkto.

## INLEIDING

Bedankt voor uw aankoop van het i-tec dockingstation, waarmee u al uw favoriete apparaten zoals een toetsenbord, muis, extern station of USB-printer via een USB-poort op uw notebook/tablet/pc kunt aansluiten, een audiosysteem met een hoofdtelefoon en microfooningang, een internetmodem/LAN Ethernet PC-netwerk via een LAN-poort, een monitor via de DVI-I en HDMI-poort, enz. Al deze apparaten kunnen eenvoudig en snel op uw notebook/tablet/pc worden aangesloten met een enkele USB 3.0-kabel. Als weergave-apparaat kunt u moderne LCD- en plasmaschermen en televisies gebruiken, omdat het basisstation is uitgerust met een DVI-I- en een HDMI-poort. De grafische chip, die het hart van het dockingstation is, ondersteunt zelfs de Full HD+ -resolutie (2048 x 1152 pixels). Alle zes USB-poorten (1x USB 3.0 Fast, 1x USB 3.0 en 4x USB 2.0) hebben de oplaadfunctie, maar alleen de USB 3.0 Fast-poort bezit de BC 1.2-specificatie (voor opladen van iPad- en Samsung-tablets). Een voordeel is ook de mogelijkheid om het dockingstation in verticale en horizontale positie te gebruiken.

## INHOUD VAN DE VERPAKKING

- **i-tec USB 3.0-dockingstation**
- ï Stander
- Voedingsadapter

ï USB 3.0-kabel (één uiteinde met een type A-connector, het andere uiteinde is van het type B, 100 cm) – voor aansluiting op een notebook/pc

· Gebruikershandleiding

## SYSTEEMVEREISTEN

ï Hardwarevereisten: notebook/tablet/pc met vrije USB 3.0/2.0-poort. Als u USB 2.0 hebt, is de snelheid van de gegevensoverdracht beperkt. Intel Pentium 1.2 GHzprocessor en hoger, 512 MB RAM.

ï Besturingssysteem: Windows 7 / 8 / 8.1 / 10 32/64 bit, Mac OS X, Linux Ubuntu 14.04, 16.04, 17.10, Android 5 (Lollipop) en hoger

 $\cdot$  Als u een dvd op een extra beeldscherm wilt afspelen, hebt u ten minste een Intel Pentium 2.0-processor en hoger, 1 GB RAM en een schermresolutie van 800x600 en 16 kleuren nodig.

## WAARSCHUWING!

**Opladen:** Het dockingstation ondersteunt het opladen van de aangesloten USB-apparaten, zoals smartphones (ook iPhones en telefoons van Samsung), e-book readers, mediaspelers, navigatie en tablets (zoals Asus, Toshiba, GoClever, Prestigio, Emgeton, Sencor). Sluit het oplaadapparaat alleen met de originele kabel aan op de USB-poort van het dockingstation, waarvan de voedingsadapter op het lichtnet aangesloten moet zijn. De uitzondering is Apple of Samsung, waarvan de voeding ook wordt ondersteund, maar uitsluitend op een van de USB 3.0-poorten (met Fast aangeduid), die de specificatie BC 1.2 bezit. Tegelijkertijd moet het dockingstation worden losgekoppeld van de computer/ notebook en moet de meegeleverde voedingsadapter worden aangesloten.

**USB 3.0:** Voordat u het dockingstation op de USB 3.0-poort installeert, moet u ervoor zorgen dat u beschikt over de nieuwste stuurprogramma's (voor de USB 3.0-controller van uw notebook/tablet/pc). Producten met de technologie USB 3.0 SuperSpeed zijn al sinds 2010 in gebruik, maar er is nog steeds sprake van fijnafstemming van ondersteunde apparaatstuurprogramma's. Om gebruik te kunnen maken van de voordelen van snelle USB 3.0-apparatuur, hebt u een laptop/tablet/pc met een USB 3.0-interface nodig. Een soepele functionering wordt verzorgd door de zogenaamde chipset, die over de nieuwste stuurprogramma's moet beschikken.

Problemen die u mogelijk ondervindt bij de installatie of het gebruik van onze USB 3.0-apparaten worden heel vaak veroorzaakt door geïnstalleerde, maar niet-bijgewerkte stuurprogramma's voor de USB 3.0-controller of de chipset van uw notebook/tablet/ pc. Een andere bron van problemen is ook vaak de verouderde firmware van de USB 3.0-poortcontroller. Meestal gaat het om een van de volgende fabrikanten: Intel, Renesas (vroeger NEC), Via (VLI), AS Media, Fresco Logic, Etron.

De huidige stuurprogramma's voor i-tec-producten zijn te vinden op onze website op www.i-tec.com onder het tabblad "Download" voor elk afzonderlijk product.

## DRIVERS INSTALLEREN IN WINDOWS 7 / 8 / 8.1 / 10 (32/64-BITS VERSIE)

*Sluit het dockingstation niet aan op uw notebook/tablet/pc voordat u het voor de eerste keer gebruik, totdat u de juiste LAN- en DVI-I-stuurprogramma's hebt geïnstalleerd. De stuurprogramma's voor de apparatuur moeten voor het eerste gebruik worden geïnstalleerd.*

Download de vereiste software op onze website: www.i-tec.com onder het tabblad "Download" voor dit product. Installeer de stuurprogramma's als volgt:

Dubbelklik voor de LAN- en de DVI-I-poort op het gedownloade bestand om het te starten, kies de installatietaal en volg de instructies op het scherm.

#### **Opmerking:**

Installeer de DVI-I-poort onder Windows 7 / 8 / 8.1 / 10 als "Administrator". Het scherm kan kort knipperen terwijl de stuurprogramma's worden geïnstalleerd. Dat is een standaardproces. Na voltooiing van de installatie raden we aan om uw notebook/tablet/pc te herstarten.

## HARDWARE-INSTALLATIE (AANSLUITING VAN HET DOCKINGSTATION OP DE NOTEBOOK/TABLET/PC)

**1.** Schakel uw notebook/tablet/pc in en sluit de voedingsadapter aan op het dockingstation

**2.** Sluit de voedingsadapter aan op het lichtnet met AC 110 V/230 V

**3.** Sluit de USB 3.0-kabel aan op een Type B USB-poort op het achterpaneel van het dockingstation.

**4.** Sluit de USB 3.0-kabel aan op de vrije USB 3.0 / 2.0-poort van uw notebook/tablet/ pc.

**5.** Vervolgens start de automatische installatie van de poorten in de afzonderlijke systemen.

**6.** Start uw notebook/ tablet/pc na de installatie opnieuw op.

## DRIVERS INSTALLEREN ONDER MAC OS X

*Sluit het dockingstation niet aan op uw MacBook/pc, vóórdat u de juiste LAN- en DVI-I-poortdrivers hebt geïnstalleerd. Apparaatstuurprogramma's moeten worden geïnstalleerd vóór het eerste gebruik.*

Download de vereiste software op onze website: www.i-tec.com onder het tabblad "Download" voor dit product. Installeer de stuurprogramma's als volgt:

Dubbelklik op het gedownloade bestand om de installatie van de LAN- en DVI-I-poortdrivers. Pak het bestand op het bureaublad van uw MacBook/ pc uit als een virtuele schijf, selecteer "Drivers" en vervolgens "DisplayLink Software Installer". Selecteer vervolgens de installatietaal en volg de instructies op het scherm. Geef zo nodig uw gebruikerswachtwoord op. Het scherm kan kort knipperen terwijl de stuurprogramma's worden geïnstalleerd. Dat is een standaardproces. Start uw MacBook/pc na de installatie opnieuw op.

## HARDWARE-INSTALLATIE (AANSLUITING VAN HET DOCKINGSTATION OP UW NOTEBOOK/PC)

- **1.** Schakel uw MacBook/pc in en sluit de voedingsadapter aan op het dockingstation.
- **2.** Sluit de voedingsadapter aan op het lichtnet met AC 110 V/230 V
- **3.** Sluit de USB 3.0-kabel aan op een Type B USB-poort op het achterpaneel van het dockingstation.
- **4.** Sluit de USB 3.0-kabel aan op de vrije USB 3.0/2.0-poort van uw notebook/tablet/ pc.
- **5.** Vervolgens start de automatische installatie van de poorten.
- **6.** Start uw MacBook/pc na de installatie opnieuw op.

## VEILIGHEIDSINSTRUCTIES VOOR HET GEBRUIK VAN HET DOCKING STATION

- **·** Stel het product niet bloot aan externe temperaturen en luchtvochtigheid.
- $\cdot$  Gebruik het product op vlakke ondergrond u voorkomt op die manier dat het product wegglijdt en op de grond valt.
- ï Bewaar de drivers en de handleiding voor event. later gebruik.

In samenwerking met de serviceafdeling:

- ï Controleer de functionaliteit na het vallen van het product in water of op de grond.
- ï Controleer de functionaliteit als het product barsten vertoont.
- $\cdot$  Reclameer dit product als het niet werkt in overeenstemming met de handleiding.

## VEELGESTELDE VRAGEN

Beschikbaar op onze website www.i-tec.cz/nl/ op het tabblad "FAQ" bij dit product.

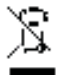

## EUROPEAN UNION ONLY NOTE: MARKING IS IN COMPLIANCE WITH EU WEEE DIRECTIVE

## **ENGLISH**

This equipment is marked with the above recycling symbol. It means that at the end of the life of the equipment you must dispose of it separately at an appropriate collection point and not place it in the normal domestic unsorted waste stream. This wil benefit the environment for all. (European Union only)

#### **DEUTSCH**

Dieses Produkt trägt das Recycling-Symbol gemäß der EU-Richtinie. Das bedeutet, dass das Gerät am Ende der Nutzungszeit bei einer kommunalen Sammelstelle zum recyceln abgegeben werden muss, (kostenloss). Eine Entsorgung űber den Haus-/Restműll ist nicht gestattet. Dies ist ein aktiver Beitrag zum Umweltschutz. (Nur innerhalb der EU)

#### **FRANÇAIS**

Ce dispositif est revêtu du marquage avec le symbole de recyclage indiqué ci-dessus. Ça veut dire, qu'une fois découlée la vie utile dudit dispositif, vous vous voyez dans l'obligation d'assurer, que le dispositif se trouve déposé en un respectif centre de collecte, dûment établi à cette fin, et non en d'autres centres de ramassage qui soient destinés à déposer de courants déchets municipaux non triés. De cette manière, on contribue considérablement à une amélioration en matière d'environnement où nous vivons tous. (Seulement pour l'Union Européenne).

#### **ESPAÑOL**

El dispositivo está indicado por el símbolo de reciclaje. Esto significa que al final de la vida útil de la instalación, debe asegurarse de que se almacene por separado en un punto de recolección establecido para este fin y no en los lugares designados para la eliminación de desechos municipales ordinarios sin clasificar. Contribuirá a mejorar el medio ambiente de todos nosotros. (Sólo para la Unión Europea)

#### **ITALIANO**

Questo dispositivo è contrassegnato con il seguente simbolo di riciclaggio. Si chiede di consegnarlo alla fine del suo ciclo di vita a un Centro di raccolta dei rifiuti differenziati istituita per questo scopo e non in altri centri indicati per depositare rifiuti urbani normali non differenziati. In questo modo si contribuisce al miglioramento della qualità dell'ambiente (valido soltanto per l'Unione Europea).

#### **ČEŠTINA**

Toto zařízení je označeno výše uvedeným recyklačním symbolem. To znamená, že na konci doby života zařízení musíte zajistit, aby bylo uloženo odděleně na sběrném místě, zřízeném pro tento účel a ne na místech určených pro ukládání běžného netříděného komunálního odpadu. Přispěje to ke zlepšení stavu životního prostředí nás všech. (Pouze pro Evropskou unii)

## **SLOVENSKY**

Toto zariadenie je označené vyššie uvedeným recyklačným symbolom. To znamená, že na konci doby života zariadenia musíte zaistiť, aby bolo uložené oddelene na zbernom mieste, zriadenom pre tento účel a nie na miestach určených pre ukladanie bežného netriedeného komunálneho odpadu. Prispeje to k zlepšeniu životného prostredia nás všetkých. (Iba pre Európsku úniu)

## **POLSKI**

To urządzenie oznakowane jest specjalnym symbolem odzysku. Pookresie użytkowania trzeba je zwrócic do odpowiedniego punktu zbiörki i nie wolno umiestczać go razem z nieposortowanymi odpadami. Takie dzialanie przyniese korzyść dla środowiska. (Tylko w Unii Europejskiej)

## **LIETUVIU**

Šis gaminys yra pažymetas specialiu atlieku tvarkymo ženklu. Baigus eksploataciją, gaminys turi buti atiduotas i atitinkamą surinkimo punktą ir negali buti šalinamas kartu su nerušiuojamomis atliekomis. Tokie Jusu veiksmai prisides prie aplinkos apsaugos. (Tiktai Europos Sąjungoje)

## **NEDERLANDS**

Dit apparaat is voorzien van het bovenvermelde recyclingsymbool. Dit betekent dat u aan het einde van de levensduur van het apparaat ervoor dient te zorgen dat het afzonderlijk wordt opgeslagen op een verzamelpunt dat hiervoor is ingericht en niet op plaatsen die zijn aangewezen voor de verwijdering van gewoon ongesorteerd gemeentelijk afval. Dit zal bijdragen aan de verbetering van de leefomgeving van ons allemaal. (Alleen voor de Europese Unie)

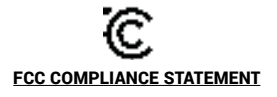

This equipment has been tested and found to comply within the limits of a Class B digital device pursuant to Part 15 of the FCC Rules. These limits are designed to provide reasonable protection against harmful interference in a residential installation.

## **EU DECLARATION OF CONFORMITY / EU KONFORMITÄTSERKLÄRUNG / EU PROHLÁŠENÍ O SHODĚ / EU PREHLÁSENIE O ZHODE / EU DECLARACJA ZGODNOŚCI**

#### **Manufacturer, Der Hersteller, Výrobce, Výrobca, Producent**:

i-tec Technologies s.r.o., Kalvodova 2, 709 00 Ostrava *–* Mariánské Hory, Czech Republic

declares that this product / erklärt hiermit, dass das Produkt / tímto prohlašuje, že výrobek / týmto prehlasuje, že výrobok / deklaruje, że produkt

## **Product, Bezeichnung, Název, Názov, Nazwa:**

*i-tec USB 3.0 Dual Video DVI HDMI Docking Station + Glan + Audio + USB 3.0 Hub* **Model, Modell:** *U3HDMIDVIDOCK / DU3222\_DU3222D1*

#### **Determination, Bestimmung, Určení, Určenie, Opcje:**

Product is determined for using in PC as equipment. Das Produkt ist für Austattung und als Zubehör von Computern bestimmt. Výrobek je určen pro přístrojové vybavení a jako příslušenství do počítačů. Výrobok je určený pre prístrojové vybavenie a jako príslušenstvo do počítačov. Produkt jest przeznaczony do współpracy z komputerem jako akcesorium.

Meets the essential requirements according to / Es entspricht den Anforderungen der Richtlinien / Splňuje tyto požadavky / Spĺňa tieto požadavky / Spełnia następujace wymagania:

Directive 2004/108/EC, LVD Directive 2006/95/EC:

#### **Pro Rádiové parametry, pre Rádiové parametre, dla parametrów Radiowych, for Radio parameters:**

EN 55022:2010 ClassB ; EN61000-3-2:2006+ A1:2009+A2:2009; EN61000-3-3:2013

#### **Pro EMC, pre EMC, dla Kompatybilności elektromagnetycznej, for EMC:**

EN 55024:2010; ; EN 6100-4-2:2008, EN 6100-4-3: 2006+A1:2007+A2:2010, EN 6100-4- 4:2012, EN 6100-4-5: 2005, EN 6100-4-6: 2008, EN 6100-4-8:2009, EN 6100-4-11: 2004

#### **Pro Elektrickou bezpečnost, pre Elektrickú bezpečnost´, dla Bezpieczeństwa, for Safety:** EN 60950-1:2006 + A11

and it is safety under conditions of standard application / und ist sicher bei standardmäßiger Nuttzung / a je bezpečný za podmínek obvyklého použití / a je bezpečný za podmienok obvyklého použitia / oraz jest produktem bezpiecznym przy standardowym wykorzystywaniu.

#### **Additional information, Ergänzende Angaben, Doplňující informace, Doplňujúce informácie, Dodatkowe informacje:**

Identification Mark, Identifikationskennzeichen, Identifikační značka, Identifikačná značka, Znak identyfikacyjny:

r c Ostrava 7.4.2011 **Ing. Lumír Kraina** 

*Executive Name and Signature, Geschäftsführer, Jednatel, Konatel, Nazwisko osoby upowaznionej*